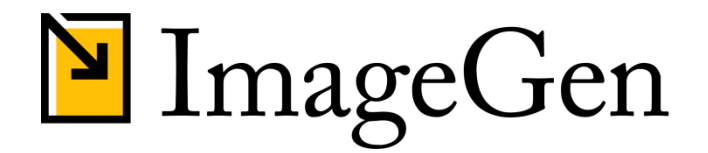

## **REFERENCE MANUAL**

**Date**  November 2013

**Creator**  Douglas J. Robar, Percipient Studios.

**Copyright**  Copyright © 2006-2013 Percipient Studios. All Rights Reserved.

# Table of Contents

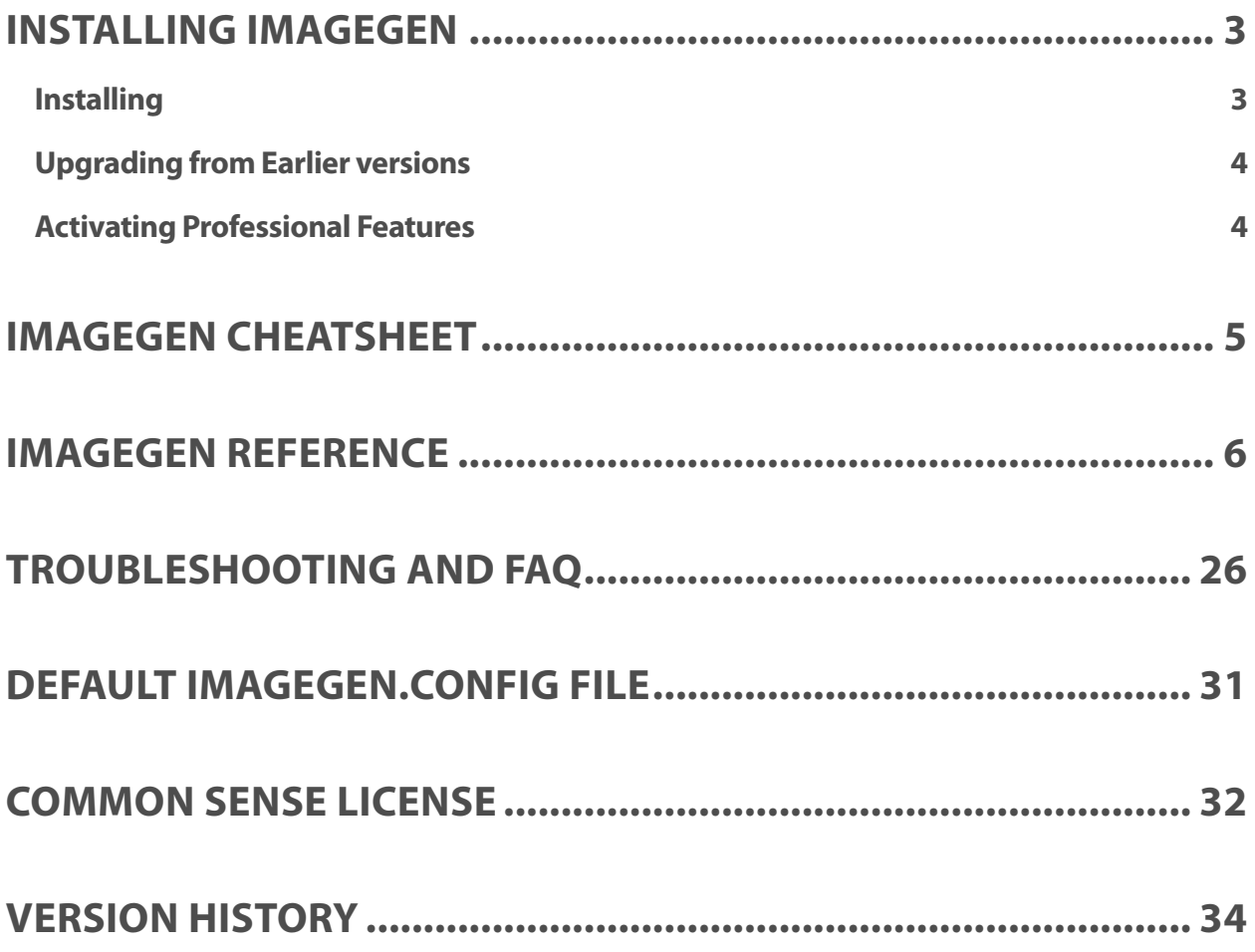

# Installing ImageGen

## **INSTALLING**

#### **Package Installation for Umbraco Websites**

- 1. Open the Umbraco administration interface and go to the Developer section. Expand the Packages area.
- 2. Browse the Website utilities section and select ImageGen. Or, download the ImageGen 2.9 package zip file to your local drive (do not expand the zip file) and select the Install local package menu.
- 3. Follow the on-screen instructions to complete the installation.

#### **Manual Installation for .NET Websites**

To manually install ImageGen in any .NET-based website, download and expand the files from the ImageGen 2.9 package zip file. Then:

- 1. Copy ImageGen.dll to the /bin folder
- 2. Copy ImageGen.ashx to any folder in your site (these instructions assume the / root of your site)
- 3. Copy the sample ImageGen.config file to any folder in your site (we will assume the /config folder)
- 4. Update the /web.config file by adding the following entries (in bold) to the <configuration> section:

```
<configuration> 
 … 
    <configSections> 
        <section name="ImageGenConfiguration" type="ImageGen.ImageGenConfigurationHandler,ImageGen" /> 
    </configSections> 
   <ImageGenConfiguration configSource="config\ImageGen.config" /> 
 … 
</configuration>
```
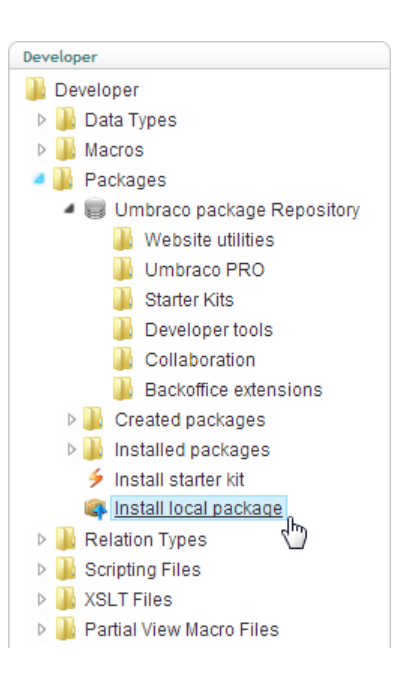

### **UPDATING FROM PREVIOUS VERSIONS**

#### **Package Installation for Umbraco Websites**

- 1. Download the ImageGen 2.9 Updater package zip file to your local drive (do not expand the zip file).
- 2. Open the Umbraco administration interface and go to the *Developer* section. Expand the *Packages* area.
- 3. Select the Install local package menu.
- 4. Follow the on-screen instructions to complete the installation.
- 5. Delete all cached folders on the site. New cached folders will be created as needed.

#### **Manual Installation for .NET Websites**

- 1. Download the ImageGen 2.9 Updater package zip file to your local drive.
- 2. Unzip the updater file.
- 3. Replace the ImageGen.ashx and /bin/ImageGen.dll files in your site
- 4. Delete all cached folders on the site. New cached folders will be created as needed.

### **ACTIVATING PROFESSIONAL FEATURES**

In order to activate the ImageGen Professional features on a live domain, first purchase a registration key for the domain(s) from www.percipientstudios.com, and then update the /config/ImageGen.config file to include the registration key(s), similar to that shown below:

```
<ImageGenConfiguration> 
   <Registration> 
        <Key domain="example.com">C90FE21F1447D822BB4D834BC46F7D89A1376272</Key> 
        <Key domain="sample.com">55FD8FD97A199AB3082BC7DC11AE5F743B092C55</Key> 
   </Registration> 
 … 
</ImageGenConfiguration>
```
Note that all ImageGen Professional features enabled when running from http://localhost or any http://\*.local domain. This allows you to use the professional features during development or to try the professional features before buying a registration key for your or your client's domain.

## ImageGen Cheatsheet

Align=center **Communist Communist Communist Communist Communist Communist Communist Communist Communist Communist Communist Communist Communist Communist Communist Communist Communist Communist Communist Communist Communis** AllowUpSizing=false **Contains Contains Contains Contains Contains Contains Contains Contains Contains Contains Contains Contains Contains Contains Contains Contains Contains Contains Contains Contains Contains Contains Con** AltBrowser=Browser:IE;MajorVersion:^[1-6]\$ AltImage=/media/headshot.jpg (path and image filename) AntiAlias=false Options: true, false BgColor= FFC316 (a hex value) Border=2 (an integer) BorderColor= 30291F (a hex value) Class=headshot (a named class in imagegen.config file) ColorMode=Grayscale Options: color, grayscale, sepia Compression=75 (an integer, 0-100) Constrain=true Constrain=true Constrain=true Constrain=true Constrain=true Constrain=true Constrain Flip=XY Options: x, y, xy Font=Verdana (installed font name, or Font=/fonts/myfont.otf) FontColor=000033 (a hex color value) FontSize=72 (a number) Height=75 (an integer) Image=/media/beautiful.jpg (path and image filename) LineHeight=40 (a number) MaxHeight=800 (an integer) MaxWidth=800 (an integer) NoCache=false Options: true, false OverlayImage=/images/watermark.png (path and image filename) OverlayMargin=8 (an integer) Pad=true **Department Controller Controller Controller** Coptions: true, false Rotate=30 (a number) Text=Super%20Cool! (html-encoded and then url-encoded text) Transparent=false Options: true, false Valign=top Options: top, middle, bottom, near, far Version (must be the only parameter) Width=200 (an integer)

Crop=Resize Options: resize, noresize or x,y,width,height FontStyle=Bold%2BItalic Options: regular, bold, italic, underline, strikeout Format=PNG Options: JPEG, JPG, GIF, PNG, BMP, TIFF, TIF

## ImageGen Reference

## **ALIGN**

The horizontal alignment/position of text in a text-only image if Width is also specified. The horizontal position of text or an overlay image atop an image, even if Width is not specified.

While most languages are read left-to-right, Arabic, Hebrew and others are displayed right-to-left. Using Near and Far will align text appropriately based on the natural direction of the Unicode text being rendered. The edge nearest the start of a line is Near and Far is the ending edge.

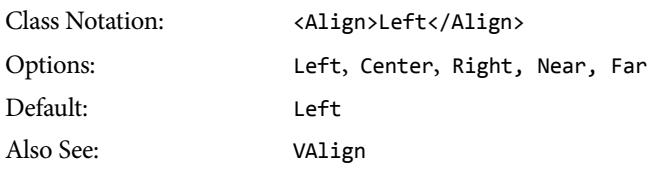

## **ALLOWUPSIZING**

#### ImageGen Professional

Allow or disallow an image to be resized larger than its original width and height. If AllowUpSizing=false the image produced by ImageGen will not exceed its original width or height, even if the Width or Height parameters requested are greater than the dimensions of the original image.

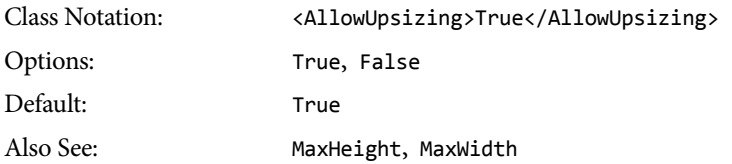

## **ALTBROWSER**

#### ImageGen Professional

Display the AltImage rather than the Image if the user's browser matches the specified AltBrowser criteria. This is especially useful for displaying a .GIF image to older browsers but a .PNG to newer browsers. AltBrowser has no effect if AltImage is not also specified. Limited regular expression matching is supported. Separate multiple AltBrowser parameters with a semi-colon. Note that using AltBrowser will slow the performance of ImageGen slightly.

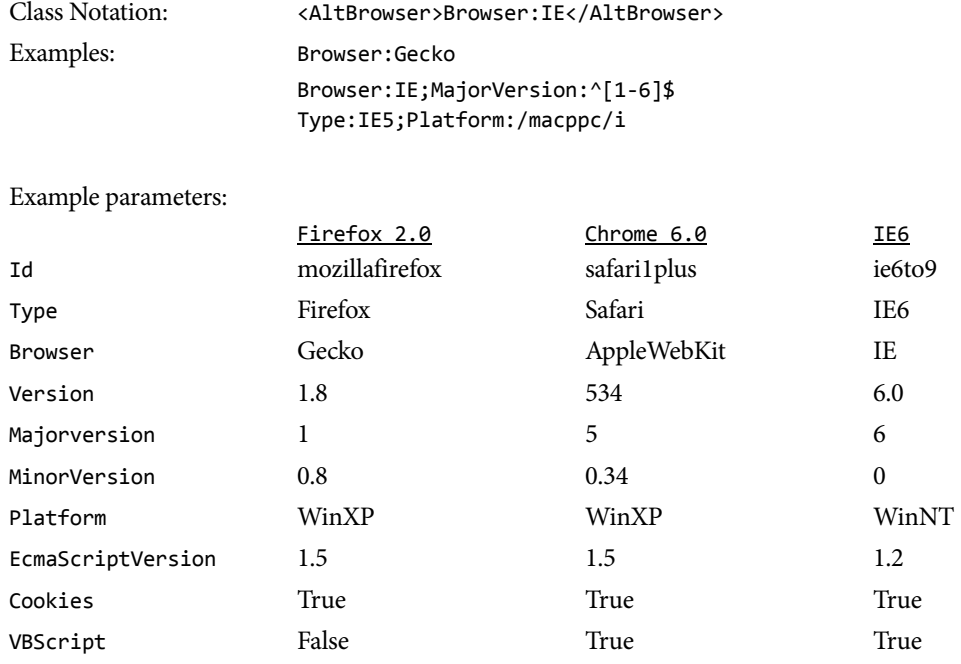

For a list of properties, see the HttpBrowserCapabilities class at

http://msdn.microsoft.com/en-us/library/system.web.httpbrowsercapabilities.aspx

JavaScript True True True True True True

## **ALTIMAGE**

If Image is not found on the server, AltImage is used instead. This is especially useful for displaying a generic "photo not available" image in a staff directory list, for instance. The AltImage can also be activated by using the AltBrowser parameter. Specify the path and filename on the web server to an alternate image.

AltImage must be a local file. ImageBaseDir will be applied only if it doesn't contain ://.

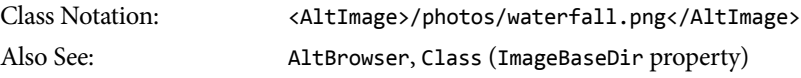

## **ANTIALIAS**

Remove "jaggies" around the edges of rendered text. The BgColor specifies the color against which the text is anti-aliased.

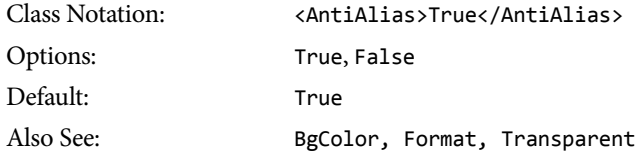

## **BGCOLOR**

The background color to place behind the text or image. BgColor is only visible around text if Transparent=false or Format= is not GIF or PNG. BgColor is only visible around an image if Pad=True or the image is rotated. Colors can be specified by their hex value (without the # symbol), or by name. The named colors can be found at http://msdn.microsoft.com/en-us/library/system.drawing.knowncolor.aspx

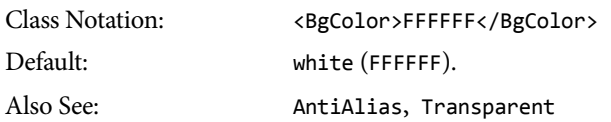

## **BORDER**

The width of a border to place around the edge of an image or text graphic. A negative border will reduce the image on all sides by the border amount. With a negative border the overall image dimensions are reduced by the border amount, unless Width or Height is specified, in which case the final dimensions will be those specified but with the image cropped by the negative border amount.

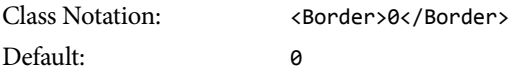

## **BORDERCOLOR**

The border color. Colors can be specified by their hex value (without the # symbol), or by name. The named colors can be found at http://msdn.microsoft.com/en-us/library/system.drawing.knowncolor.aspx

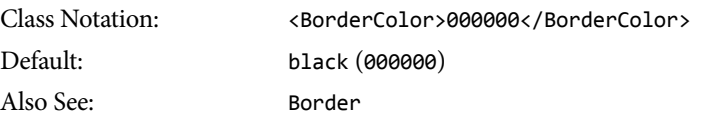

## **CLASS**

#### ImageGen Professional

A Class is a group of parameters defined in the ImageGen.config file. By pre-defining a group of parameters you only need reference the Class on the querystring without revealing all the details. This simplifies site maintenance with centralized settings, shortens URLs, and provides increased security. All querystring parameters can be specified in a Class. Note that some parameters can only be specified in a Class. See below for details.

#### **An Example**

Without classes, you would specify every parameter on the querystring, such as:

```
ImageGen.ashx?image=/photos/big.jpg 
   &overlayImage=/photos/watermark.png&width=200&height=200&constrain=true
```
But with the following named class defined in the ImageGen.config file:

```
<ImageGenConfiguration> 
 … 
   <Class Name="Thumbnail" OverridesQueryString="true"> 
        <Constrain>true</Constrain> 
        <ImageBaseDir>/photos</ImageBaseDir> 
        <OverlayImage>watermark.png</OverlayImage> 
        <Height>200</Height> 
        <Width>200</Width> 
   </Class> 
</ImageGenConfiguration>
```
You would only need to specify the source image and the class to apply:

/ImageGen.asxh?image=big.jpg&class=thumbnail

Without classes the command string is not only much longer, it reveals important information about the image (such as its original location at /media/big.jpg). A malicious website visitor could use this information to request the original image at full size without the watermark. With classes and the OverridesQueryString="true" setting, the location of the original file is not revealed, the watermark cannot be removed, nor can the size be altered.

#### **Class Structure**

Every Class will have a Name or Folder attribute. A Class declaration may also have an optional attribute to ensure the class settings cannot be altered by setting different parameter values on the querystring. Within the Class, parameters are defined as elements.

To avoid redundancy, classes can inherit the settings of another Class.

TIP: To unset a parameter in an inherited class that is set in the parent class, specify an empty parameter, such as <OverlayImage></OverlayImage>.

#### **Named Classes**

The parameters of a named class are activated when the class name is included in the querystring imagegen.ashx?image=photo.png&class=thumbnail

If the class specified on the querystring does not exist, ImageGen will behave as though no class were specified.

#### **The Special "Default" Named Class**

If <Class Name="default"> exists, its settings will be applied automatically whenever the class= parameter is omitted from the querystring, or if the requested querystring class= does not exist.

TIP: It is best practice to specify strict values for all parameters in the default class. This effectively limits ImageGen to a minimum behavior unless a named class is explicitly requested, which should also have very specific parameters. This best protects your media assets.

#### **Folder Classes**

Folder classes are automatically activated based on the location of the source image. Like the default class, folder classes do not require the class= on the querystring. A folder class is applied when the first characters of the Folder= property exactly match the first characters of the image= querystring parameter.

You may specify a single image (for example, Folder="logo.jpg") or an entire folder and all images contained in that folder (for example, Folder="/screenshots"). Folder classes do not apply to sub-folders; you must specify a folder class for each folder (though each folder can inherit from a base class).

Simple regular expressions can be used to match folder classes. For instance, Folder="[clients|partners]/logos" would match images in both the clients/logos folder and the partners/logos folder. Please note that a leading forward slash indicates a folder and will disable regex evaluation.

TIP: A named class referenced in the class= querystring parameter takes precedence over a folder class that would otherwise have been activated if the class had not been specified; folder classes take precedence over the default class.

#### **Override Querystring Parameters**

The OverridesQueryString class attribute ensures that any settings specified in the class will be applied, even if different values are specified on the querystring. If OverridesQueryString is set to false, parameter values on the querystring will be used even if the same parameter is also specified in the class. The default value is true if not specified.

TIP: Avoid setting OverridesQueryString to false, because this eliminates protection against potentially malicious users.

#### **Inherit from Class**

The InheritFromClass element lets you inherit or cascade settings from the specified class, allowing you to override any inherited parameter without repeating all the parameters of the parent class.

#### **Settings Only Available in a Class**

#### **ImageBaseDir**

The ImageBaseDir parameter element specifies a path fragment that is silently prepended to Image=, AltImage=, and OverlayImage= querystring parameters. This prevents the full path of the image from being revealed on the querystring, as well as shortening the querystring.

TIP: You can also use remote images but not advertise the fact by including the remote domain and image path. For instance, <ImageBaseDir>http://www.example.com/logos</ImageBaseDir>.

#### **CachingTimeSpan**

The CachingTimeSpan parameter element sets the number of seconds the website visitor's browser should cache the image locally before requesting a new version from the server. Unless specified, there is no client-side caching, which is equivalent to <CachingTimeSpan>0</CachingTimeSpan>. Server-side caching with ETags and 304-Not Modified responses is always enabled, even with ImageGen Basic.

TIP: For resized images that change infrequently, set a large CachingTimeSpan value for the class. This will maximize site responsiveness and minimize requests to the server. This is particularly effective with large photo galleries but almost all classes will benefit from some client-side caching.

#### **Font Style Offsets**

Because the font metrics available to ASP.NET are not adequate to ensure pixel-perfect baseline alignment when switching amongst fonts in a single line of text, you may need to manually assign and offset for Bold, Italic, and/or BoldItalic fonts within the class. A positive offset will move that font style up, a negative offset shifts text in the font style down.

Offsets are only active when using &class= on the querystring, but not when the class name is embedded within the &text= parameter. That is, &text=hello, <myClass>world</myClass> won't adjust baselines, while &class=myclass&text=hello, <br/>b>world</b><br/>would apply baseline offsets.

TIP: You may need differing offset values, even for the same font, for various font sizes.

```
<Class Name="LargeHeadingGreen"> 
     <Font>AvantGardeCE</Font> 
     <FontSize>53</FontSize> 
     <FontColor>c6ff00</FontColor> 
     <BoldOffset>0</BoldOffset> 
     <ItalicOffset>-2</ItalicOffset> 
     <BoldItalicOffset>1</BoldItalicOffset> 
</Class>
```
## **COLORMODE**

#### ImageGen Professional

Convert a color image to grayscale. Note that changing an image's color is a processor-intensive operation, particularly for larger images.

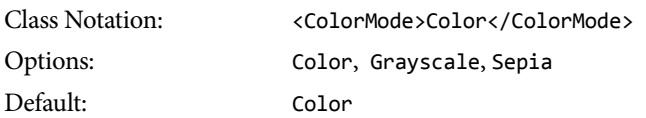

## **COMPRESSION**

For JPEG images, Compression specifies the file size vs. quality trade-off. O provides minimum file size (and minimum quality) while 100 provides maximum quality (and maximum file size). The default value produces a very good quality image of reasonable size.

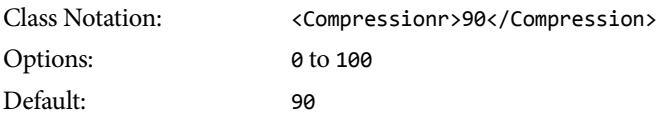

## **CONSTRAIN**

Retain the proportions (aspect ratio) of the original image when resizing to fit within the specified Width and Height. Thus, one of the dimensions of the resized image will be exactly that specified by the Width or Height parameter and its other dimension will be smaller. If Constrain=false, the resized image will fill the specified Width and Height without regard for the original image's proportions, potentially distorting it. Constrain is only used when both Width and Height are specified and Pad is false; otherwise it is ignored.

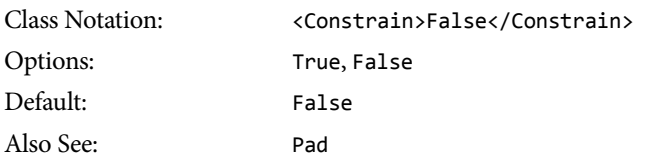

## **CROP**

ImageGen Professional

Crop the image to the specified Width and Height. There are three cropping modes to choose from.

If Crop=resize is specified, the image is first resized and any portion of the image that extends beyond the specified dimensions is then cropped off. This results in an image of the exact dimensions specified by the Width and Height parameters and reveals the maximum amount of the original image.

If Crop=noresize is specified, the original, un-resized image is immediately cropped to the Width and Height dimensions specified and no further resizing takes place. The portion of the original image that remains visible is based on the Align and VAlign settings.

Alternatively, Crop=10,50,200,200 allows you to specify the top-left coordinates  $(x,y)$  and the area ( $w,H$ ) to retain. This cropped portion of the image is then resized to the Width and Height specified. Cropping with the x,y,w,h option retains aspect ratio of the image if only Width or Height is specified (if both Width and Height are specified you will need to be careful to get aspect ratio correct). In this mode, any Align and VAlign settings are ignored insofar as they might otherwise affect cropping.

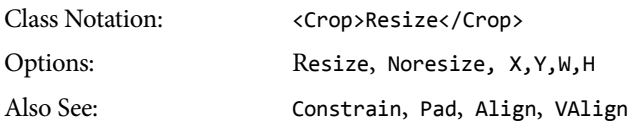

## **FLIP**

#### ImageGen Professional

Mirror the image horizontally, vertically, or both.

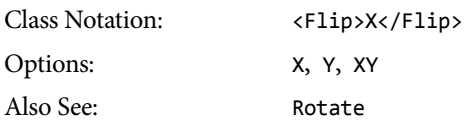

### **FONT**

The font used for rendering text. Specify the font name of any font installed on your web server, or the path and filename of a TrueType or Open Type font located on your web server. If the specified font cannot be found, the default font (Arial) is used.

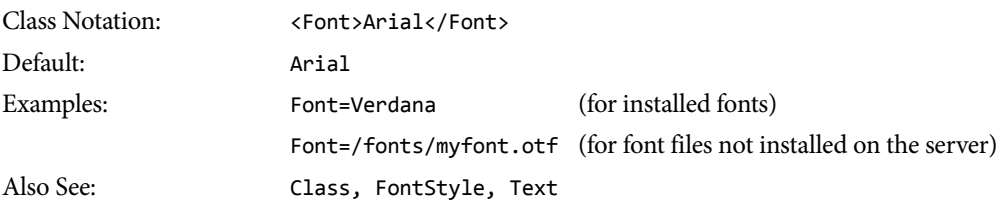

Note that Open Type support is limited to those fonts with TrueType outlines rather than Postscript outlines. This is a limitation of the .NET Framework.

#### **Using Uninstalled Fonts**

When an individual/uninstalled font file is specified, that font file contains a single font style (regular, bold, italic, bold-italic). Whereas when a font is installed on the server all available font styles are available. Therefore, if you specify a font by filename you must also specify the FontStyle that matches the style contained in the font file. A mismatch will prevent the font from displaying properly.

ImageGen.ashx?Text=Hello&Font=/fonts/lte50154.ttf&FontStyle=bold

Detailed font information can be found using the free Microsoft Font Properties Extension for x86 operating systems, as shown below.

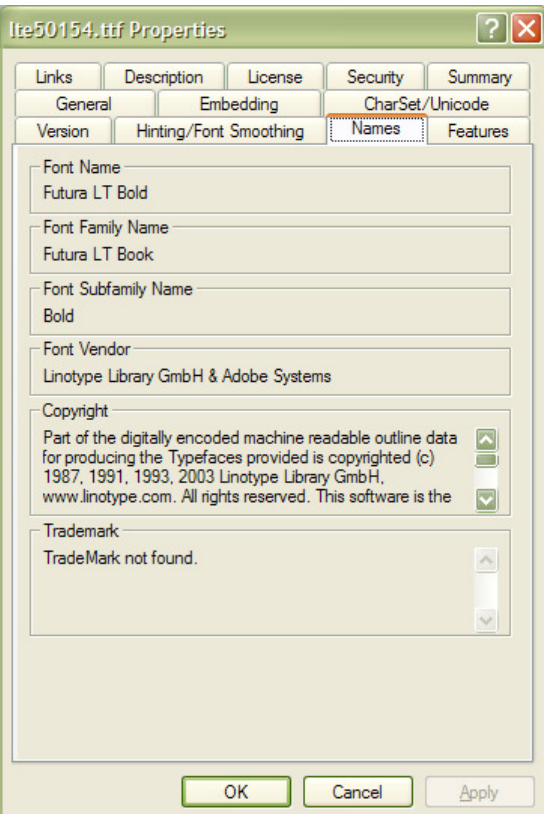

#### **Using Uninstalled Fonts – ImageGen Professional**

With ImageGen Professional, you can further define a collection of individual/uninstalled font files, providing the same capabilities as you get when using fonts that are installed on the server.

Update the ImageGen.config file with a <Font> definition, giving it a descriptive name (do not use a period in the name), and defining the path to the file for each style.

```
 <Font Name="CorporateFont"> 
     <Filename Style="regular">/fonts/AGW_CE.ttf</Filename> 
     <Filename Style="bold">/fonts/AGD_CE.ttf</Filename> 
     <Filename Style="italic">/fonts/LTe52012.ttf</Filename> 
     <Filename Style="bold, italic">/fonts/LTe52014.ttf</Filename> 
 </Font>
```
Please note that the Style attribute's value (regular, bold, etc.) must be typed in lower-case. As with any uninstalled font, be sure that the font file specified supports the font style it is associated with.

TIP: In some situations, a font file may have an obscure or non-standard style definition. This can often be handled by specifying the optional SubFamily attribute as shown in Microsoft Font Properties Extension. In such cases, determining the right combination of Style and SubFamily attributes is vital.

<Filename Style="italic" SubFamily="Black">/fonts/snellk.ttf</Filename>

## **FONTCOLOR**

The rendered text's color. Colors can be specified by their hex value (without the # symbol), or by name. The named colors can be found at http://msdn.microsoft.com/en-us/library/system.drawing.knowncolor.aspx

Class Notation: <FontColor>000000</FontColor> Default: black (000000)

## **FONTSIZE**

The size of rendered text, in points.

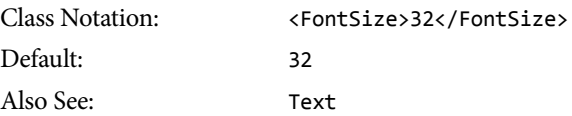

## **FONTSTYLE**

The rendered text should be shown with this style. Any combination of FontStyle can be used, but must be separated by plus signs (%2B is the URL-escaped plus sign for use with querystrings). Not all styles are supported by all fonts, especially those fonts which are not installed on the web server.

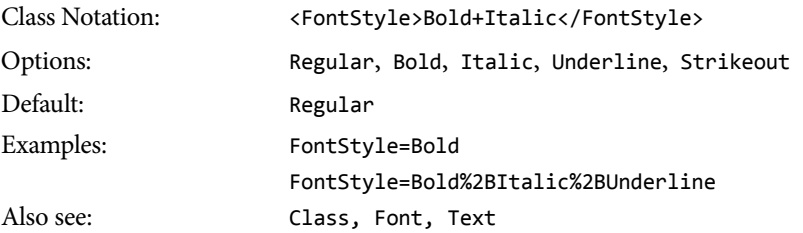

## **FORMAT**

The image format for the rendered or resized image. If the format is not specified, text-only images will be transparent GIF (note the BgColor defaults to white), and resized images will be in the same format as the original image.

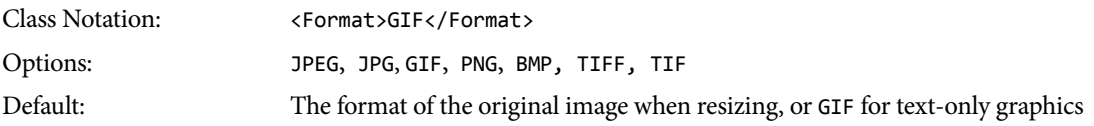

#### **TIFF support**

Because TIFF is not viewable in a browser it will be downloaded instead. TIFF images using a CMYK colorspace will be converted to RGB when resized, which may shift the colors slightly.

Supported TIFF input file formats include:

 8-bits per pixel (16-bit images are not supported) RGB or CMYK color (Include ICC/ICM information when using CMYK to avoid color shifts) LZW compression (ZIP and JPEG compression is not supported) Interleaved pixel order IBM PC or Macintosh byte order Image Pyramid Layers RLE or ZIP layer compression

TIFF output file format is:

 8-bits per pixel RGB color LZW compression

### **HEIGHT**

The height of the created or resized image. The image will resize proportionally to the desired height unless Width is also specified. If both Width and Height are specified, the image is resized to those dimensions exactly. If Constrain or Pad is specified in addition to Width and Height, the image is resized proportionally and/or padded to fill any extra space.

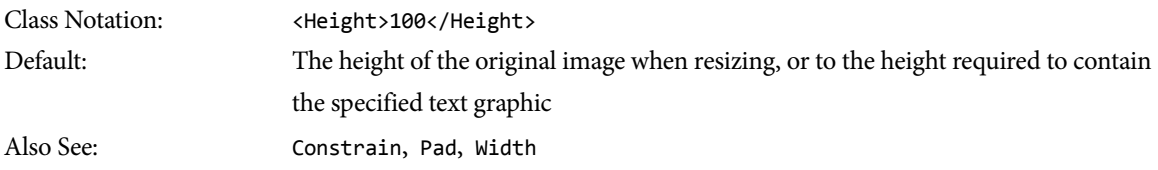

## **IMAGE**

The full path and filename on the web server to an image to resize, or URL of remote image to resize. ImageGen can also automatically select the {first} image or a {random} image from a folder of images.

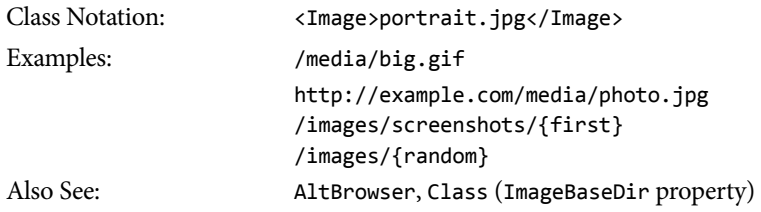

## **LINEHEIGHT**

ImageGen Professional

 The height of a line (leading) of text, in points. If not specified the leading is approximately 1.2X the FontSize. A setting of -1 forces the default setting. A setting of 0 allows lines of text to write on top of themselves.

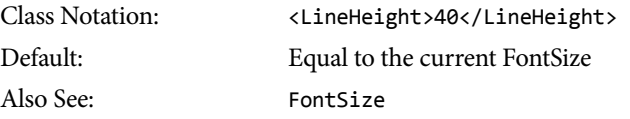

## **MAXHEIGHT**

#### ImageGen Professional

The maximum height of a rendered or resized image. If the Height parameter is larger than the specified MaxHeight value, the Height will be treated as though it were equal to the MaxHeight setting. This is an extremely useful parameter for use in classes to avoid the creation of inordinately large images.

Class Notation: <MaxHeight>800</MaxHeight> Also See: AllowUpsizing, Class

#### **MAXWIDTH**

#### ImageGen Professional

The maximum width of any image. If the Width parameter is larger than the specified MaxWidth value, the Width will be treated as though it were equal to the MaxWidth setting. This is an extremely useful parameter for use in classes to avoid the creation of inordinately large images.

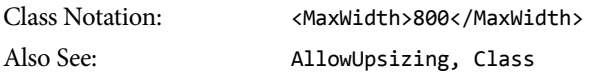

#### **NOCACHE**

Disregard any previously-cached image, recreate the image and cache the new image to disk.

Useful for debugging. This setting should not be used in production as it will create new images with every request, slowing performance and using more server resources than necessary.

Note: there is no way to disable the writing of cached images to disk.

Class Notation: <NoCache>False</NoCache> Options: True, False Default: False

## **OVERLAYIMAGE**

#### ImageGen Professional

The full path and filename to an image on the web server to overlay on top of the Image or Text. As with text atop images, Align and VAlign parameters specify the position of the OverlayImage with respect to the underlying image. Best results are achieved with transparent PNG overlay images, utilizing the alpha transparency channel.

Note that OverlayImage's are neither resized nor rotated, but are placed at their original size on top of the already-resized Image. Therefore, you may want several different sizes of your watermark or logo for use with the various sizes of images you create with ImageGen.

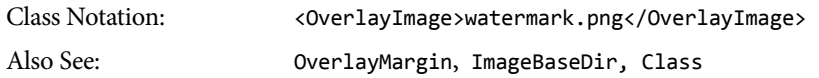

## **OVERLAYMARGIN**

#### ImageGen Professional

The distance the OverlayImage will appear from the edge specified by the Align and VAlign parameters.

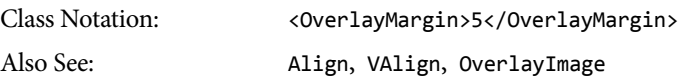

### **PAD**

After resizing the image, fill any leftover area with the BgColor and place the (proportionally) resized image in the center of the available space. Pad is only useful when both Width and Height are specified; otherwise it is ignored.

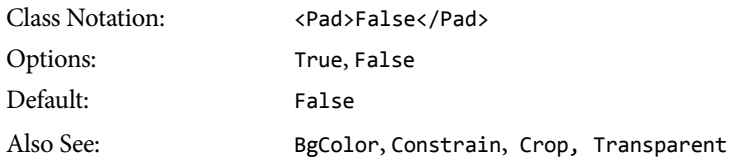

## **ROTATE**

#### ImageGen Professional

The number of degrees to rotate the rendered text or image in a clockwise direction. As the image is rotated, the BgColor will fill any unused space. Note that the OverlayImage, if specified, is not rotated, though Text is rotated, even if placed on top of an image.

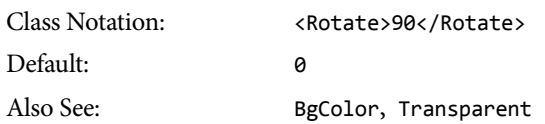

## **TEXT**

#### ImageGen Professional for some features

The text to be rendered. If neither Width nor Height is specified the image will be as wide and tall as necessary to contain the text. If the Text and FontSize parameters generate text too large for the specified Width and Height, no text will appear.

```
Class Notation: <Text>Hello, World!</Text> 
Examples: Hello,%20World!
                  Hello,\r\nWorld!
Also See: Class, Font, FontStyle
```
#### **Line Breaks and Text Wrapping**

If the Height is not specified, the text is automatically wrapped to multiple lines fit within the specified Width. Place  $\n \n \cdot \n \cdot \n \cdot \n \cdot$  in the text string to force a line-break at that location.

#### **HTML Tags – ImageGen Professional**

When using ImageGen Professional, you can include basic HTML tags in the text= parameter to change the style of the text at a character-by-character level. Unsupported tags are ignored. To display angle brackets, encode the < and > characters (see below).

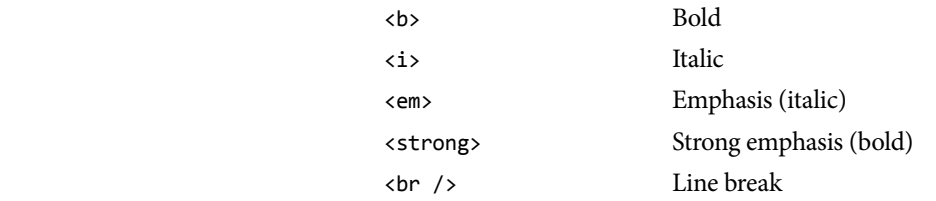

#### **Multiple Fonts – ImageGen Professional**

When using ImageGen Professional, you can change not only the font style for portions of generated text (with HTML Tags) but you can also change fonts for portions of the text with the <font> tag.

<font name="blah"> Change font

Any font installed on the server or defined and named in the ImageGen.config file can be used. Examples:

ImageGen.ashx?Text=abc<font name="Times New Roman">def</font>

ImageGen.ashx?Text=abc<font name="AvantGardeCE">def</font>

#### **Multiple Fonts , Sizes, and Styles– ImageGen Professional**

When using ImageGen Professional, you can easily change the font, font size, and font style for portions of the generated text.

<classname> Change font, size, and/or style

In the text= querystring parameter, surround the portion of text with the name of a <Class> you have defined in the ImageGen.config file, within angle brackets ( $\langle \rangle$ ). For example, using the following <Class> definition in the ImageGen.config file…

```
<Class Name="LargeHeading"> 
     <Font>AvantGardeCE</Font> 
     <FontSize>53</FontSize> 
     <FontStyle>Italic</FontStyle> 
</Class>
```
… you could simultaneously set the font, size, and style of a portion of the generated text as follows:

ImageGen.ashx?Text=abc<LargeHeading>def</LargeHeading>

Note: only the <Font>, <FontSize>, and <FontStyle> settings of a Class are applied to the text.

#### **Text Encoding**

Because ImageGen uses the querystring for the text= parameter, all text must be URL-encoded. URL-encoding is handled automatically and invisibly by browsers when you type directly into the location field of your browser. While it may appear that you typed a space between two words, the browser converted that space character into %20, the URL-encoded equivalent of a space. You will need to perform the URL-encoding yourself when using *ImageGen* within a website. You can encode text manually or with various website utilities (such as Umbraco's UrlEncode() function).

For ImageGen Professional users, you will also want to HTML-encode the text to display special characters, such as angle brackets ( $\langle \rangle$ ) and ampersands ( $\&$ ). Basically, you want to HTML-encode your text, and then URL-encode that string when using the text= parameter. Umbraco has both HTML and URL encoding functions in the Umbraco library so this can be entirely automated.

#### An Example

- 1. I want to print out 'a&b'
- 2. I then HTML-encode that text, which becomes 'a&b'
- 3. I then URL-encode the HTML-encoded text, which becomes 'a%26amp;b'

#### **HTML Entities**

HTML entities (such as ©) are automatically handled appropriately by ImageGen Professional when you urlencode(htmlencode(string)) them (becoming %26amp;copy;). HTML entities are not supported in ImageGen Basic, but you can use the equivalent numeric entities. For example, © is equivalent to ©, which when encoded becomes %26amp; %23169; and is supported in both ImageGen Basic and ImageGen Professional.

#### **TRANSPARENT**

Make any color in the image that matches the BgColor transparent. Text rendered with AntiAlias=True determines the anti-aliasing based on the FontColor and BgColor. The BgColor is then made transparent. Though primarily useful for text graphics, images can also make use of the Transparent parameter. For GIF and PNG images only. Be aware that transparent GIFs may not retain their transparency when resized because of the potential for color shifting associated with the limited 8-bit GIF palette. Use PNG images with alpha transparency channels for best results when resizing.

Class Notation: <Transparent>True</Transparent> Options: True, False Default: True

## **VALIGN**

The vertical position of text in a rendered text-only image if Height is also specified. The vertical position of text or an overlay image atop an image, even if Height is not specified.

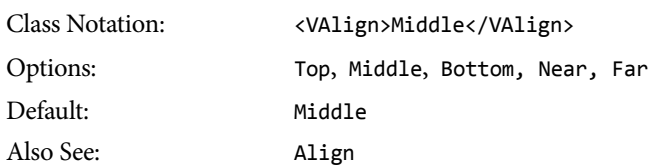

## **VERSION**

If Version is the only parameter specified, displays the version of ImageGen and all domains for which the Professional features are enabled. If any parameter other than Version is specified the Version parameter is ignored.

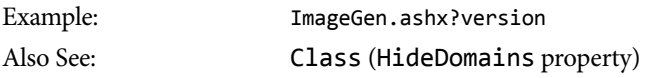

## **WIDTH**

The width of the created or resized image. The Image will resize proportionally to the desired width unless Height is also specified. If both Width and Height are specified, the image is resized to those dimensions exactly. If Constrain or Pad is specified in addition to Width and Height, the image would be resized proportionally and padded to fill any extra space.

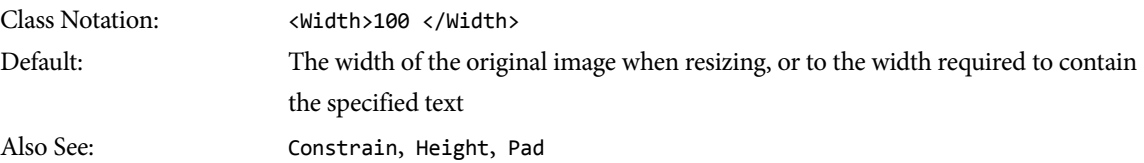

## Troubleshooting Troubleshooting and FAQ

## **VERIFYING INSTALLATION**

If no parameters are specified, *ImageGen* will display a simple "Hello, World!" image:

http://localhost/ImageGen.ashx

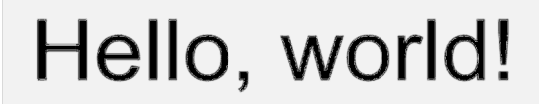

## **CHECKING FOR PROFESS PROFESSPROFESSIONAL FEATURES IONAL FEATURES**

http://localhost/ImageGen.ashx?version

ImageGen will show the version installed, if the Basic or Professional features are enabled for the current ImageGen will show the version installed, if the Basic or Professional features are enabled for the current<br>domain, and all domains for which the Professional features are available. The output will be similar to the following: ImageGen will show the version installed, if the Basic or Professional features are enabledomain, and all domains for which the Professional features are available. The output w following:<br>
ImageGen Professional version 2.

```
ImageGen Professional
Professional
 version 2.9
2.9.x.xxxxx 
Professional features are available for localhost
localhost
Professional features are available for localho<br>Professional features are available for *.local
Professional features are available for example.com
Professional features are available for sample.com
                                 are available for<br>are available for<br>are available for<br>are available for
                                       available for example.com
```
If the Professional features are not shown for your domains, ensure you have added the proper registration keys to the /config/imagegen.config /config/imagegen.config file, and that the web.config file references the file. See the installation section for details. omain, and all domains for which the Professional features are available. The output will be similar to the<br>bllowing:<br>TimageGen Professional reatures are available for localhost<br>Professional features are available for the al features are enabled for the current<br>ilable. The output will be similar to the<br>ight of the proper registration<br>ig file references the imagegen . confor<br>tags don't open and close properly, for

Note that if the /config/imagegen.config Note that if the /config/imagegen.config file is not valid XML (tags don't open and close properly, for<br>example) *ImageGen* will ignore the file entirely and operate in Basic mode rather than display a server error. installation section for deta<br>the /config/imagegen.c<br>*nageGen* will ignore the file file is not valid XML (tags don't open and close properly, for

## **HIDING REGISTERED DOMAINS**

Add <HideDomains>true</HideDomains> to the ImageGen.config file to disable listing the domains for which an ImageGen Professional key is installed when imagegen.ashx?version is requested. This will avoid advertising sites hosted on a server.

## **FILE NOT FOUND ERROR**

If you receive a File not found: image.png error the requested image or altImage does not exist at the path specified. If you are using ImageGen Professional, double-check the ImageBaseDir setting in the ImageGen.config file as any ImageBaseDir setting is pre-pended to the image and altImage parameters.

## **NO TEXT DISPLAYED**

If the Text and FontSize parameters generate text too large to fit within the specified Width and Height, no text will appear. If the Height is not specified, text will automatically wrap to fit the specified Width. If neither Width nor Height is specified the image will be as wide and tall as necessary to contain the text. Adjust the Text, FontSize, Width, and/or Height parameters to allow the text to fit and be displayed.

### **OUT OF MEMORY ERROR**

An out of memory message typically means exactly that. It is generally caused by trying to resize massive original images with an application pool that doesn't have sufficient memory to accomplish the task. Either increase the memory available to the application pool or reduce the size of the original image.

This error also appears when using the Text parameter on Umbraco as a Service and Azure Websites (though not Azure Web Roles or VMs, nor traditional hosting) due to a limitation in those services. We are working on a solution. Until then, consider using overlay images or CSS for text atop images.

### **MEDIUM TRUST**

ImageGen 2.x does not support Medium Trust environments.

## **USING IMAGEGEN IN LOAD-BALANCED ENVIRONMENTS**

ImageGen works great in load balanced scenarios but each server must to manage its own 'cached' folders. Block the 'cached' folders from being synced or shared between servers.

## **CLIENT AND SERVER CACHING EXPLAINED**

#### **Server-side Caching**

Server-side caching is a major feature of *ImageGen*. A request for a specific source image and its resizing parameters will create a file on the server's drive to exactly those specifications. The next time the same image and parameters are requested, ImageGen will serve the image cached on the disk rather than wasting time, cpu power, and server memory to create it each time.

Further, if a website visitor has seen the resized image before, ImageGen will not bother to download the same image from its disk cache and waste time and bandwidth. Because ImageGen uses ETag response headers a small "304 Not Modified" response is sent allowing the browser to use the previously-downloaded image.

This technique allows ImageGen to immediately notice any changes to the original image (either local or remote) and generate and then cache updated files. It is very efficient and responsive.

#### **Client-side Caching**

With ImageGen Professional, there is also the possibility to cache images on the client's browser and avoid even the request that would return a "304 Not Modified" response. Website performance is improved even more when images that won't change frequently are cached for instant re-use on the client.

The CachingTimeSpan parameter element of a <Class> sets the number of seconds the website visitor's browser should cache the image locally before issuing a request to determine if a new version of the image is available on the server.

Unless specified, there is no client-side caching, which is equivalent to <CachingTimeSpan>0</CachingTimeSpan>.

### **RESIZING IMAGES FROM REMOTE WEBSITES**

Typically, ImageGen will resize images directly accessible from the website on the server's local drives. Sometimes you need to resize images hosted on a remote site or image server. To prevent your site from potentially being used as an image resizer for any image on the web, you need to specifically white list the domains that ImageGen is allowed to pull images from. Do be sure to respect copyright laws.

To white list a domain, update the ImageGen.config file with the domain. Please note that unlike registration key domains to activate ImageGen Professional features, white list domains must match precisely. For services such as Flickr that use multiple domains, you would list them all.

```
<RemoteDomainWhiteList> 
   <Domain>farm1.static.flickr.com</Domain> 
   <Domain>farm2.static.flickr.com</Domain> 
   <Domain>farm3.static.flickr.com</Domain> 
   <Domain>farm4.static.flickr.com</Domain> 
   <Domain>farm5.static.flickr.com</Domain> 
   <Domain>farm6.static.flickr.com</Domain> 
</RemoteDomainWhiteList>
```
Or, use the \* wildcard, which is particularly helpful with ever-changing CDNs:

```
<RemoteDomainWhiteList> 
    <Domain>farm*.static.flickr.com</Domain> 
</RemoteDomainWhiteList>
```
#### **Using Remote Images**

A local image is resized easily:

ImageGen.ashx?width=200&image=photo.jpg

A remote image is resized the same way, with the addition of the domain:

Imagegen.ashx?width=200&image=http://images.example.com/photo.jpg

You can hide the source of the remote image by creating a class and setting the  $\langle \text{ImageBaseDir} \rangle$ :

```
<ImageGenConfiguration> 
 … 
    <Class Name="Remote"> 
        <ImageBaseDir>http://images.example.com/</ImageBaseDir> 
        <Width>200</Width> 
    </Class> 
</ImageGenConfiguration>
```
With the above class, you would resize the remote image this way:

ImageGen.asxh?image=photo.jpg&class=remote

If the remote URL needs its own querystring parameters, be sure to URL-encode that URL's querystring. For example, if the remote URL to the photo were http://images.example.com/images?q=ABCD&t=1, URLencode the querystring to become http://images.example.com/images%3fq=ABCD%26t=1 (the ? becomes %3f and the & becomes %26 when URL-encoded).

With the example above, the ImageGen request would be:

/ImageGen.asxh?width=200&image=http://images.example.com/images%3fq=ABCD%26t=1

# Default ImageGen.config File

```
<?xml version="1.0" encoding="utf-8" ?> 
<ImageGenConfiguration> 
   <Registration> 
        <!-- ImageGen Professional is always available on localhost and *.local domains --> 
        <Key domain="example.com">436DA8888A3BBC98662B23C6D1B635543E762854</Key> 
        <Key domain="sample.com">55FD8FD97A199AB3082BC7DC11AE5F743B092C55</Key> 
   </Registration> 
   <RemoteDomainWhiteList> 
        <Domain>www.sample.com</Domain> 
   </RemoteDomainWhiteList> 
   <!-- SAMPLE NAMED CLASSES, INCULDING THE SPECIAL 'DEFAULT' CLASS --> 
   <Class Name="default" OverridesQueryString="true"> 
        <AllowUpsizing>true</AllowUpsizing> 
        <MaxHeight>800</MaxHeight> 
        <MaxWidth>800</MaxWidth> 
   </Class> 
   <Class Name="Thumbnail" OverridesQueryString="true"> 
        <InheritFromClass>default</InheritFromClass> 
        <Width>200</Width> 
        <Height>200</Height> 
        <CachingTimeSpan>3600</CachingTimeSpan> 
    </Class> 
</ImageGenConfiguration>
```
# Common Sense License

The key points of the license are:

- You can install *ImageGen* on as many computers as you wish.
- You agree not to decompile, reverse engineer or disassemble, modify or create derivative works.
- You agree not embed or otherwise include *ImageGen* in your applications without prior written agreement.

The full license details are:

Percipient Studios is the owner, developer and sole copyright holder of this product, which is licensed—not sold—to you on a non-exclusive basis. *ImageGen* is protected by copyright laws and international copyright treaties, as well as other intellectual property laws and treaties.

You may use the free version of *ImageGen* for as long as you like without ever having to acquire a registration key. However, it is recommended that you join the Percipient Studios mailing list so you can be kept informed of bug reports, usage tips and new releases as they become available.

The free version of *ImageGen* can be upgraded to enable additional features over and above those of the free product.

Each registration key covers a single second-level domain (e.g., example.com) and ImageGen can be installed on unlimited sites and machines within that domain. You need a unique registration key for each secondlevel domain for which you want the Professional features enabled.

By installing and/or using ImageGen, you agree NOT to:

(a) Decompile, reverse engineer or disassemble, modify or create derivative works based on ImageGen or the documentation in whole or in part.

(b) Remove any copyright or other Percipient Studios proprietary notices.

(c) Distribute any registration key for ImageGen to anyone other than the legally registered end user.

(d) Rent or lease ImageGen to any other party.

(e) Use a registration key that was not obtained directly from Percipient Studios.

You may transfer your *ImageGen* registration key to another person when transferring your domain only after receiving written authorization from Percipient Studios and only if the recipient agrees to be bound by the terms of this agreement.

Percipient Studios reserves the right to cancel the registration key(s) of any user who Percipient Studios determines is in violation of this agreement.

THE WARRANTIES IN THIS AGREEMENT REPLACE ALL OTHER WARRANTIES, EXPRESS OR IMPLIED, INCLUDING ANY WARRANTIES OF MERCHANTABILITY OR FITNESS FOR A PARTICULAR PURPOSE. THE SOFTWARE IS PROVIDED "AS IS" AND PERCIPIENT STUDIOS DISCLAIMS AND EXCLUDES ALL OTHER WARRANTIES. IN NO EVENT WILL PERCIPIENT SUTDIOS BE LIABLE FOR ANY SPECIAL, INCIDENTAL OR CONSEQUENTIAL DAMAGES, INCLUDING LOST PROFITS, EVEN IF WE HAVE KNOWLEDGE OF THE POTIENTIAL LOSS OR DAMAGE.

# Version History

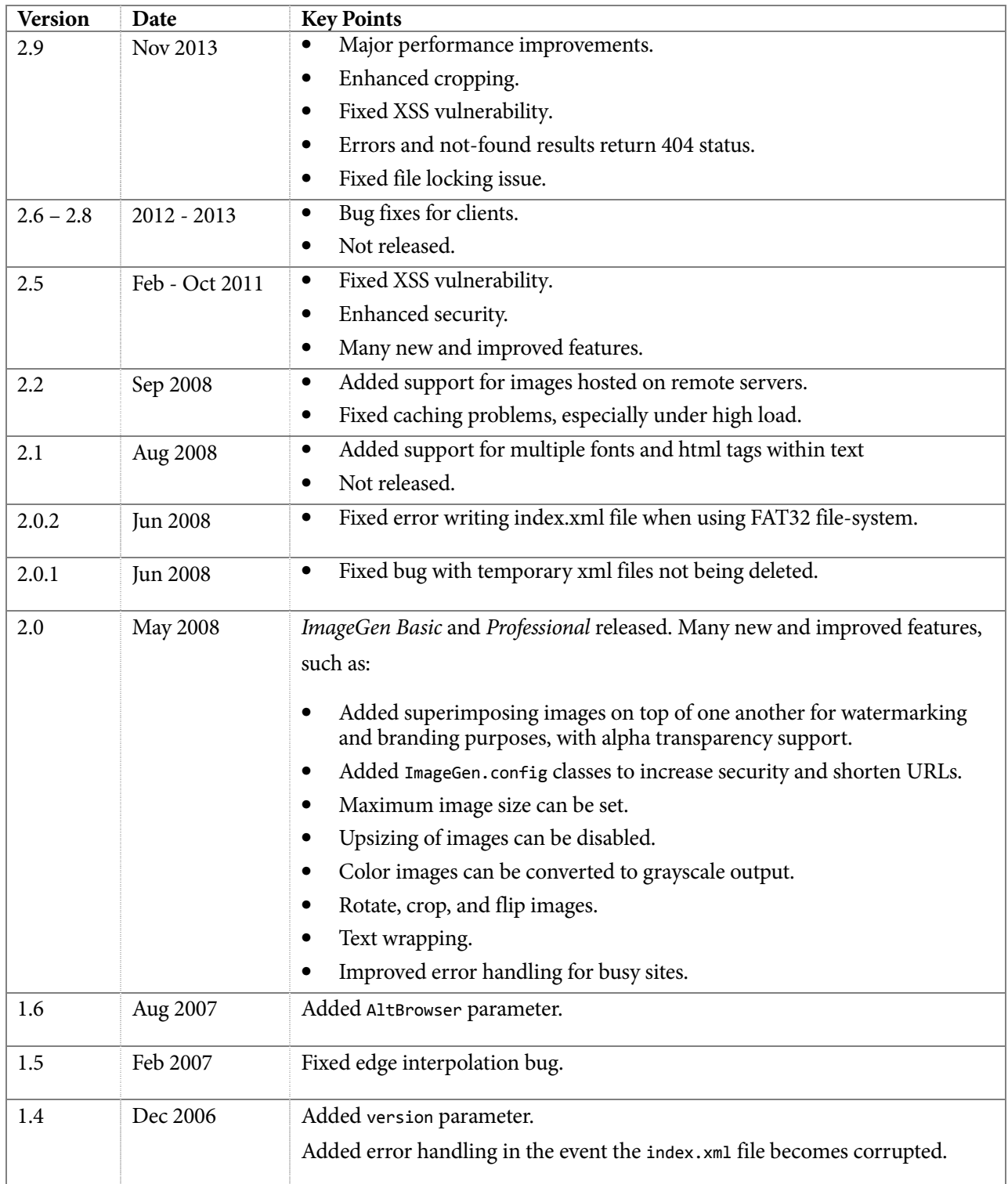

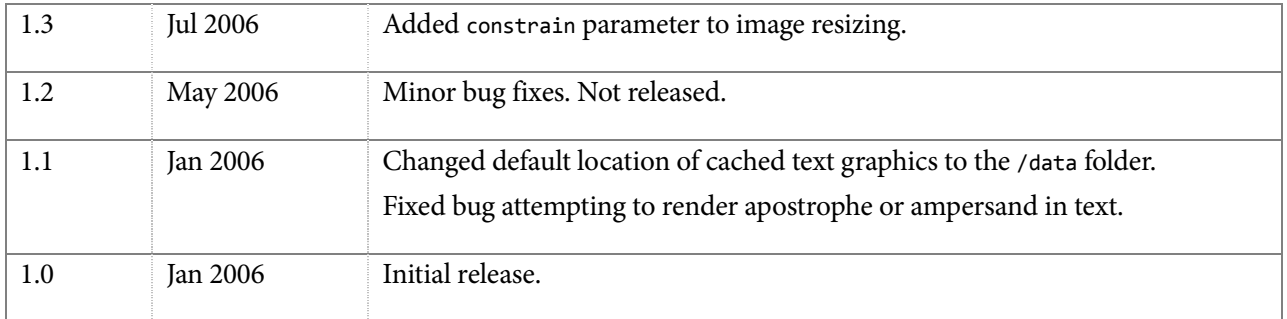